**Keyrings** Square / 45 x 35mm

## How to set and supply your artwork correctly

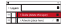

- 1. Select: *Layers Tool:* (F7) **>** Select: *Artwork (place here)*  layer. Create/Add your design to the *Artwork* layer.
- 2. Once your design is complete, please remove the *Guide* layer. Failure to remove will result in the guide layer printing over your artwork design.
- 3. Export to: *Adobe PDF (Print)* (PC: ctrl+ E / Mac: cmd+E).

**Keyrings** Square / 45 x 35mm

## How to set and supply your artwork correctly

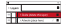

- 1. Select: *Layers Tool:* (F7) **>** Select: *Artwork (place here)*  layer. Create/Add your design to the *Artwork* layer.
- 2. Once your design is complete, please remove the *Guide* layer. Failure to remove will result in the guide layer printing over your artwork design.
- 3. Export to: *Adobe PDF (Print)* (PC: ctrl+ E / Mac: cmd+E).